# **Icons for Points & Tracks folders**

- Locus type: <html><br/>>><a href="[https://play.google.com/store/apps/details?id=menion.android.locus&referre](https://play.google.com/store/apps/details?id=menion.android.locus&referrer=utm_source%3Ddocs%26utm_medium%3Dheader%26utm_content%3Dfolder_icons) [r=utm\\_source%3Ddocs%26utm\\_medium%3Dheader%26utm\\_content%3Dfolder\\_icons"](https://play.google.com/store/apps/details?id=menion.android.locus&referrer=utm_source%3Ddocs%26utm_medium%3Dheader%26utm_content%3Dfolder_icons) target="\_blank">Free</a>/<a href="[https://play.google.com/store/apps/details?id=menion.android.locus.pro&ref](https://play.google.com/store/apps/details?id=menion.android.locus.pro&referrer=utm_source%3Ddocs%26utm_medium%3Dheader%26utm_content%3Dfolder_icons) [errer=utm\\_source%3Ddocs%26utm\\_medium%3Dheader%26utm\\_content%3Dfolder\\_ico](https://play.google.com/store/apps/details?id=menion.android.locus.pro&referrer=utm_source%3Ddocs%26utm_medium%3Dheader%26utm_content%3Dfolder_icons) [ns"](https://play.google.com/store/apps/details?id=menion.android.locus.pro&referrer=utm_source%3Ddocs%26utm_medium%3Dheader%26utm_content%3Dfolder_icons) target="\_blank">Pro</a></b></html>, **0.6.12+**
	- Last updated manual: **3.0.2**

# **Basic information**

Locus allows use custom icons for **Points** and also **Tracks** folders.

Once you create or download any icon pack, you may simply select icons for folder in **Folder Add/edit dialog** or in **Edit dialog** for points (simply tap on point and choose edit from sub-menu)

#### **Information**

- **directory**: Locus/icons/
- **pack**: zipped (\*.zip)

#### **Making of own icon packs**

- compress icons (with **zip** compression) and whole file copy into **Locus/icons** directory.
- In dialog where you select icons, you will be able to choose, which icons (internal Locus or any of your files) you want to show!
- size of icons is on you! Suggest sizes around 32x32px or **48x48px**. Suggested format \*.**PNG**
- align of icons is on center of the bottom border. Other align is currently not possible
- some icons are already in Locus Store. Do you want to place there some of your own? Get in touch with us!

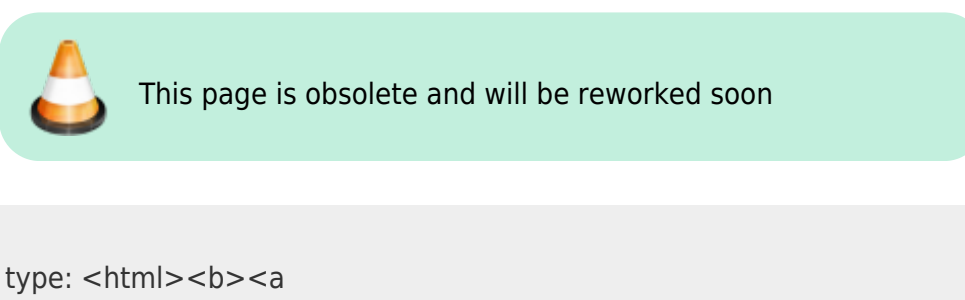

Last<br>update: update: 2015/05/15 manual:advanced:customization:icons https://docs.locusmap.eu/doku.php?id=manual:advanced:customization:icons&rev=1431666879 07:14

# **Map & Navigation cursors**

- Locus type: <html><br/>b><a href="[https://play.google.com/store/apps/details?id=menion.android.locus&referre](https://play.google.com/store/apps/details?id=menion.android.locus&referrer=utm_source%3Ddocs%26utm_medium%3Dheader%26utm_content%3Dmap_cursors) [r=utm\\_source%3Ddocs%26utm\\_medium%3Dheader%26utm\\_content%3Dmap\\_cursors"](https://play.google.com/store/apps/details?id=menion.android.locus&referrer=utm_source%3Ddocs%26utm_medium%3Dheader%26utm_content%3Dmap_cursors) target="\_blank">Free</a>/<a href="[https://play.google.com/store/apps/details?id=menion.android.locus.pro&ref](https://play.google.com/store/apps/details?id=menion.android.locus.pro&referrer=utm_source%3Ddocs%26utm_medium%3Dheader%26utm_content%3Dmap_cursors) [errer=utm\\_source%3Ddocs%26utm\\_medium%3Dheader%26utm\\_content%3Dmap\\_curs](https://play.google.com/store/apps/details?id=menion.android.locus.pro&referrer=utm_source%3Ddocs%26utm_medium%3Dheader%26utm_content%3Dmap_cursors) [ors"](https://play.google.com/store/apps/details?id=menion.android.locus.pro&referrer=utm_source%3Ddocs%26utm_medium%3Dheader%26utm_content%3Dmap_cursors) target="\_blank">Pro</a></b></html>, **2.0.0+**
- Last updated manual: **3.0.2**

# **Basic information**

One of possible modifications in Locus, is ability to set own cursors (images) on map. Here is short explanation, how to do it

All possibilities are divided into two packs – Basic cursors and Navigation cursors

#### **Information**

- all subfolders in ZIP file are optional. They may be used, if you want create some public available icons (we'll gladly put them in Locus Shop, possible also as paid content). In this case, Locus choose automatically best folder.
- if you want to use pack just for your personal usage, best is to put icons into root of zip file

### **Basic cursors**

- directory: Locus/icons/cursors/
- pack: zipped (\*.zip)
- where to select: Menu > Settings > Maps > Map cursors

#### **content: (example name 'myIcons.zip')**

```
 myIcons.zip
   nodpi/ (optional)
     ic_location_gps.png
    ic location network.png
     ic_location_cross.png
    ic location move.png
     ic_location_view.png
```

```
 ic_rotate_arrow.png
 xhdpi/ (optional)
   ic_loc …
 hdpi/ (optional)
   ic_loc …
 mdpi/ (optional)
   ic_loc …
 ldpi/ (optional)
   ic_loc …
 ic_location_gps.png
 ic_loc…
```
# **Navigation cursors**

- since version: **2.0.3**
- directory: Locus/icons/navigation/
- pack: zipped (\*.zip)
- where to select: Menu > Settings >Maps > Navigation cursors

#### **content: (example name 'myIcons.zip')**

```
 myIcons.zip
     nodpi/ (optional)
         ic_navig_foot.png
         ic_navig_cycle.png
         ic_navig_car.png
     xhdpi/ (optional)
         ic_nav …
     hdpi/ (optional)
        ic nav …
     mdpi/ (optional)
        ic nav …
     ldpi/ (optional)
        ic nav …
     ic_navig_foot.png
    ic nav …
```
# **Geocaching icons**

• Locus type: <html><br/>>><a href="https://play.google.com/store/apps/details?id=menion.android.locus&amp:referre [r=utm\\_source%3Ddocs%26utm\\_medium%3Dheader%26utm\\_content%3Dgeocaching\\_ic](https://play.google.com/store/apps/details?id=menion.android.locus&referrer=utm_source%3Ddocs%26utm_medium%3Dheader%26utm_content%3Dgeocaching_icons) [ons"](https://play.google.com/store/apps/details?id=menion.android.locus&referrer=utm_source%3Ddocs%26utm_medium%3Dheader%26utm_content%3Dgeocaching_icons) target="\_blank">Free</a>/<a href="[https://play.google.com/store/apps/details?id=menion.android.locus.pro&ref](https://play.google.com/store/apps/details?id=menion.android.locus.pro&referrer=utm_source%3Ddocs%26utm_medium%3Dheader%26utm_content%3Dgeocaching_icons) [errer=utm\\_source%3Ddocs%26utm\\_medium%3Dheader%26utm\\_content%3Dgeocachin](https://play.google.com/store/apps/details?id=menion.android.locus.pro&referrer=utm_source%3Ddocs%26utm_medium%3Dheader%26utm_content%3Dgeocaching_icons) Last<br>update: update: 2015/05/15 manual:advanced:customization:icons https://docs.locusmap.eu/doku.php?id=manual:advanced:customization:icons&rev=1431666879 07:14

```
g_icons" target="_blank">Pro</a></b></html>, 2.11.0+
Last updated manual: 3.0.2
```
# **Basic information**

Locus now offer ability to create custom icons for geocaches. Current implementation isn't as straightforward as adding custom icons described above, anyway we suggest to read that also.

The whole procedure requires a few steps

- creating icon pack
- uploading icon pack into **Locus/icons** directory
- configure Locus to use these icons

### **How to**

#### **Creating icon pack**

Images of caches are usually created from one icon (in case of disabled and other state, it's more then one). Anyway this new system offer to create icons with various parameters.

Firstly, prepare images you want to use. At bottom of this manual is a list of possible image names. I'll not explain all images, as all are self-explaining by it's name.

You don't have to use all images. Locus will firstly try to load images from your pack and in case icon is missing, default will be used.

All icons compress to zip file (icons will be stored directly in zip, not in any sub-directory) and place them into **Locus/icons** directory

#### **Configure Locus**

To use these icons as a substitution for default Locus icons, you have to specify this file in Locus [Configuration file.](https://docs.locusmap.eu/doku.php?id=manual:advanced:customization:config) So edit this file and into parameter **geocaching icon pack** specify zipped file. That's all you need to do.

## **List of possible icons**

// basic icons type\_benchmark.png type cache in trash out.png type\_earth.png type\_event.png type\_gps\_adventure.png type\_groundspeak.png type\_letterbox.png type\_locationless.png type\_mega\_event.png type\_multi.png type\_mystery.png type\_project\_ape.png type\_tradi.png type\_virtual.png type\_waymark.png type\_webcam.png type\_wherigo.png // difficulty icons diff\_10.png diff\_15.png diff\_20.png diff\_25.png diff\_30.png diff\_35.png diff\_40.png diff\_45.png diff\_50.png // terrain icons terr\_10.png terr\_15.png terr\_20.png terr\_25.png terr\_30.png terr\_35.png terr\_40.png terr\_45.png terr\_50.png // size icons size\_huge.png size\_large.png size\_micro.png size not choosen.png size\_other.png size regular.png size small.png // some special icons special\_computed.png special\_disabled.png special\_found.png

Last update: 2015/05/15 manual:advanced:customization:icons https://docs.locusmap.eu/doku.php?id=manual:advanced:customization:icons&rev=1431666879 07:14

special\_not\_found.png special\_own.png

// icons for waypoints wpt\_final.png wpt\_parking.png wpt question.png wpt referencepoint.png wpt\_stage.png wpt\_trialhead.png

From: <https://docs.locusmap.eu/> - **Locus Map Classic - knowledge base**

Permanent link: **<https://docs.locusmap.eu/doku.php?id=manual:advanced:customization:icons&rev=1431666879>**

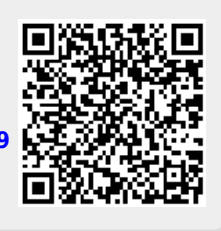

Last update: **2015/05/15 07:14**